## 音声アプリのご利用方法

## $\bigcirc$

パソコン・スマートフォンの QR コード読み取りアプリから下記 URL に アクセスするか、ブラウザから下記 URL を入力し、アクセスします。

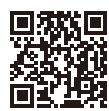

- トラックス アイ・ファッシュ

注

#### https://audiobook.jp/exchange/surugadai

※上記以外の URL からアクセスされますと、音声をご利用いただけません。

# $\circled{2}$

表示されたページから、audiobook.jp への会員登録ページに進みます。 ※音声のダウンロードには、audiobook.ip への会員登録(無料)が必要です。

## $\circled{3}$

登録後、①のページに再度アクセスし、シリアルコードの入力欄に

### 00927

を入力して「送信」をクリックします。

# $\bigcirc$

「ライブラリに追加」のボタンをクリックします。

### $\widehat{5}$

スマートフォンの場合はアプリ「audiobook.jp」をインストールしてご利用ください。 パソコンの場合は、「ライブラリ」から音声ファイルをダウンロードしてご利用ください。

・ ダウンロードには、audiobook.jp への会員登録(無料)が必要です。 ・ PC からでも、iPhone や Android のスマートフォンからでも音声を再生いただけます。 ・ 音声は何度でもダウンロード・再生いただくことができます。 ・ 上記以外の URL からアクセスされますと、音声をご利用いただけません。 URL の入力間違いにご注意ください。 ・ 当音声ファイルのデータにかかる著作権・その他の権利は株式会社駿河台出版社に帰属 します。無断での複製・公衆送信・転載は禁止されています。 **ダウンロードについてのお問い合わせ:info@febe.jp**(受付時間:平日の 10〜20 時)